# Cheatography

# SFDX Cheat Sheet by James [\(realjimbob\)](http://www.cheatography.com/realjimbob/) via [cheatography.com/130441/cs/25957/](http://www.cheatography.com/realjimbob/cheat-sheets/sfdx)

# **Terminology**

**<DevHub>** refers to the Org where you have enabled DevHub functi‐ onality. This is often your production environment and can be referred to by either the Org username or its alias.

**<username>** refers to the email address that corresponds to the Org you want to reference.

**<alias>** is a shorter string that can be set to refer to any existing Org username.

# **Configuration**

List current configuration variables:

> sfdx force:config:list

Set specific configuration items:

> sfdx force:config:set [ -g | --global ] <name>= <value>

#### Get specific configuration items:

> sfdx force:config:get <name>

#### Unset specific configuration items:

> sfdx force: config: unset [ -g | --global ] <name>

Specific name value pairs that can be set are:

defaultusername=<username>

defaultdevhubusername=<username>

### **Project**

Create a new dummy SFDX project:

> sfdx force:project:create -n <project>

You don't need to use this command if you're working on an existing codebase.

# **Org Management**

List existing authenticated sandboxes:

```
> sfdx force:auth:list
```
#### Authenticate to a new sandbox:

> sfdx force:auth:web:login [ -d ] [ -s ] [ -r <https://test.salesforce.com> ] [ -a <alias> ]

Use -r for Sandboxes, but not for Playgrounds.

#### Log out of an existing sandbox:

> sfdx force:auth:logout [ -a ] [ -u <username> ]

List existing Scratch Orgs:

> sfdx force:org:list [ --all ] [ --clean ]

#### Create a new Scratch Org:

> sfdx force:org:create [ -f <config-def.json> ] [  $-v$  <DevHub>  $]$  [  $-s$  ] [  $-a$  <alias> ] [  $-d$  <days> ]

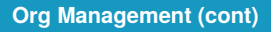

# Open a Scratch Org:

```
> sfdx force:org:open [ -u <username> ]
```
#### Mark a Scratch Org for deletion:

```
> sfdx force:org:delete [ -v DevHub ] [ -u
Username ]
```
# **Source Management**

# Push source to Scratch Org:

```
> sfdx force:source:push [ -u <username> ] [ -f ]
```
Pull source changes from Scratch Org:

```
> sfdx force:source:pull [ -u <username> ] [ -f ]
```
# Check status of Scratch Org:

```
> sfdx force:source:status [ -u <username> ] [ -a
```
# | -l | -r ]

## **Package Management**

- > sfdx force:package:create
- > sfdx force:package:list
- > sfdx force:package:update

# **Package Versions**

- > sfdx force:package:version:create
- > sfdx force:package:version:list
- > sfdx force:package:version:update
- > sfdx force:package:version:promote

#### **Package Installation**

- > sfdx force:package:install
- > sfdx force:package:installed:list
- > sfdx force:package:uninstall

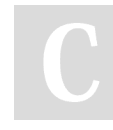

By **James** (realjimbob) [cheatography.com/realjimbob/](http://www.cheatography.com/realjimbob/) Published 5th February, 2021. Last updated 11th January, 2021. Page 1 of 1.

Sponsored by **Readable.com** Measure your website readability! <https://readable.com>